## **Виджет продажи билетов по местам**

Для услуг с типом «Мероприятие» есть возможность продавать билеты по местам через виджет.

## **Процесс работы с виджетом:**

1. Открыть виджет, заполнить обязательные поля (в примере обязательное поле одно - «Номер карты»)

2. После заполнения обязательных полей появится список мероприятий, необходимо нажать на мероприятие для приобретения билетов

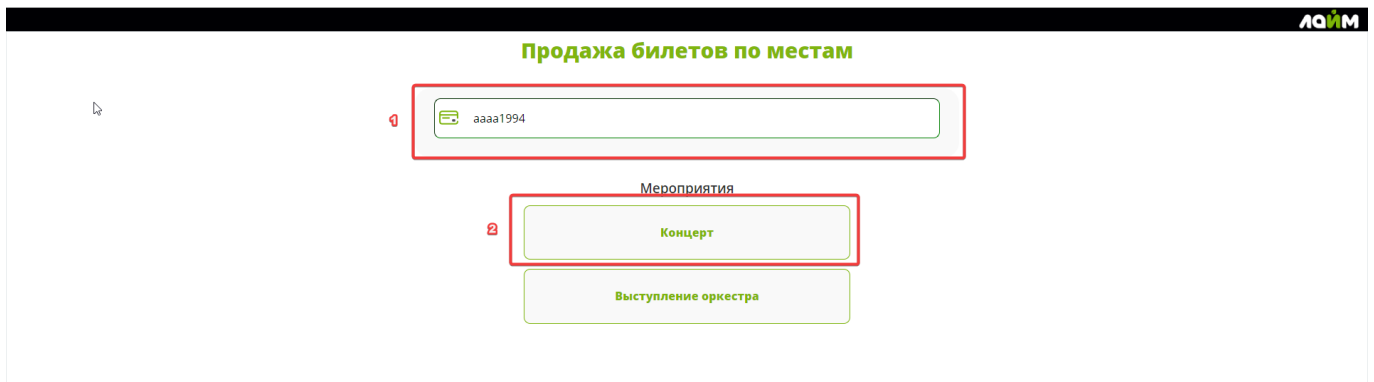

- 3. Выбрать дату, на которую приобретается билет
- 4. Выбрать площадку, на которую приобретается билет

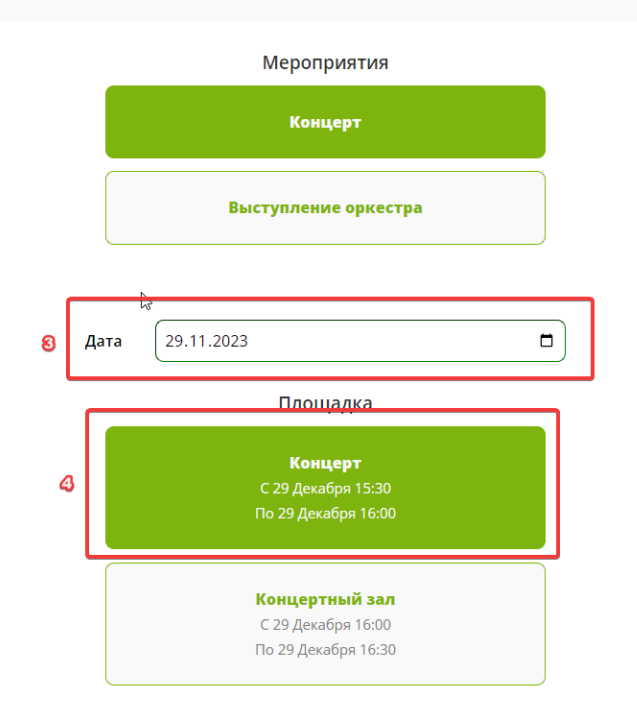

5. Добавить в корзину билеты (нажать на значок +)

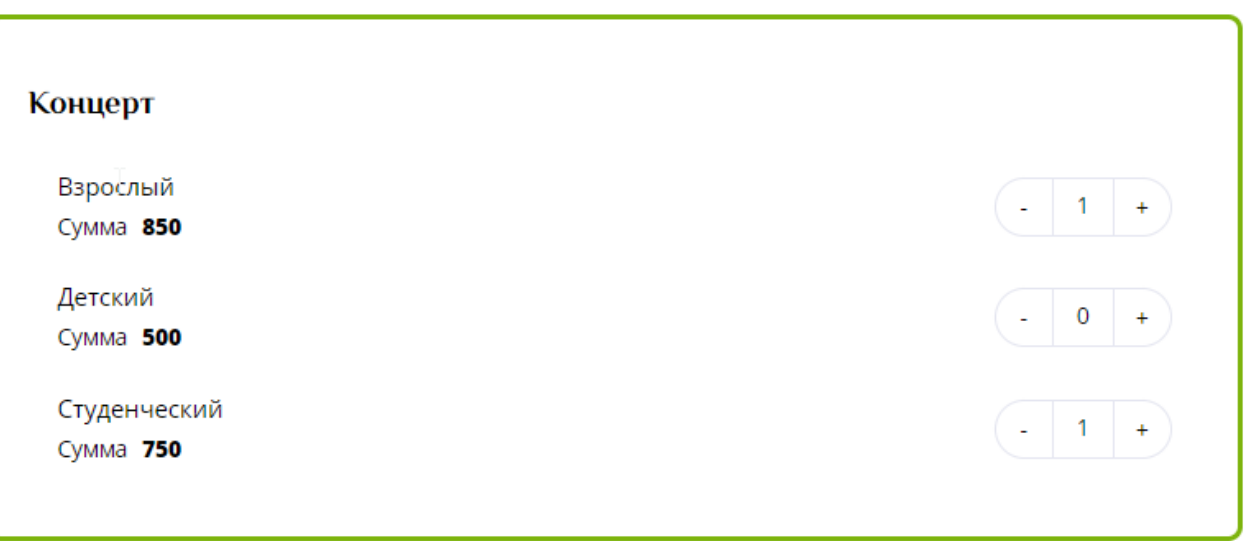

6. Проверить корректность введённых данных (номер карты/почта/телефон) и добавленные к покупке билеты

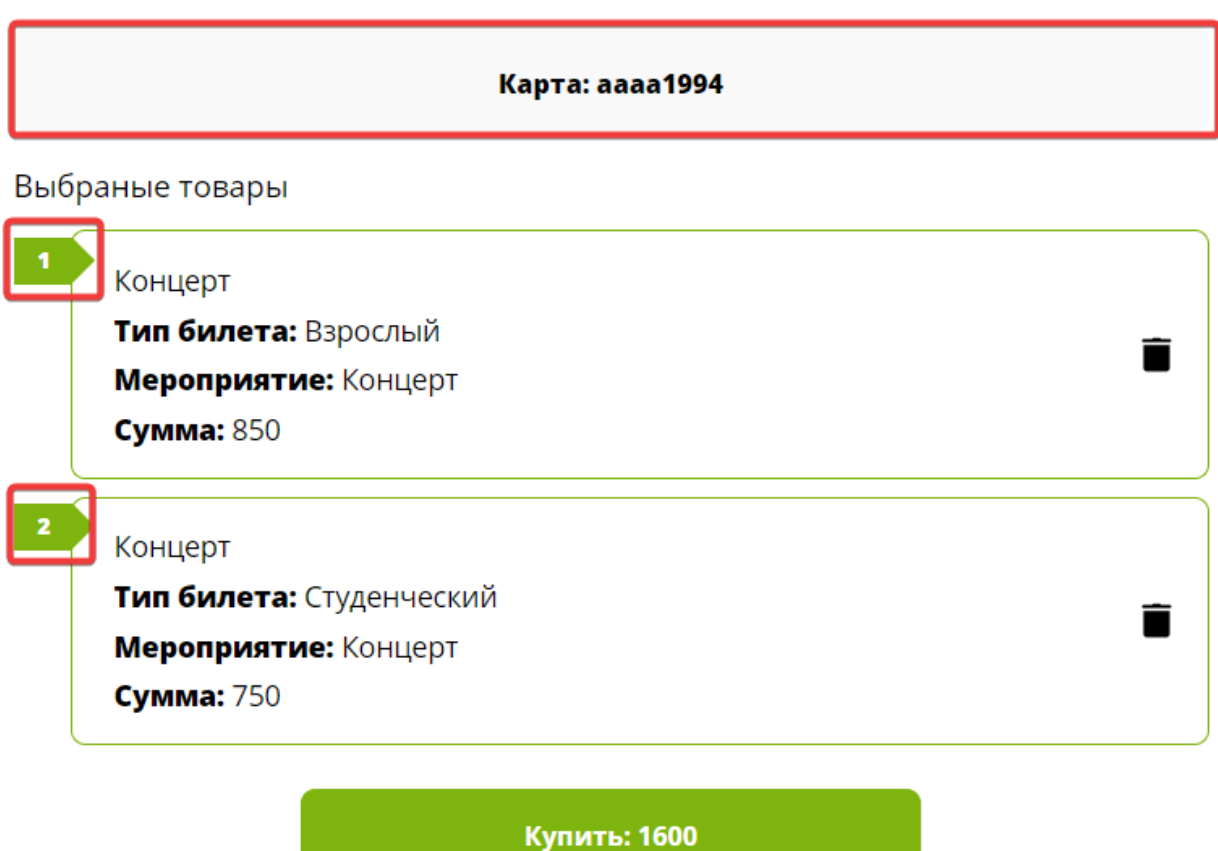

- 7. Нажать на кнопку «Купить» для оформления покупки.
- 8. Оплатить покупки.

Также можете посмотреть небольшой **видеоролик по работе с виджетом**:

vid s\_vidzhetom.mp4

From: <https://wiki.lime-it.ru/>-

Permanent link: **[https://wiki.lime-it.ru/doku.php/en/public/doc/vidzhet\\_prodazhi\\_biletov\\_po\\_mestam](https://wiki.lime-it.ru/doku.php/en/public/doc/vidzhet_prodazhi_biletov_po_mestam)**

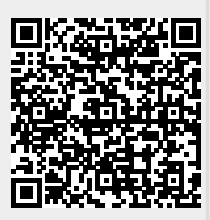

Last update: **12:39 22/12/2023**